[其它功能](https://zhiliao.h3c.com/questions/catesDis/1564) **[付家乐](https://zhiliao.h3c.com/User/other/0)** 2009-09-25 发表

一、 组网需求:

**EX1500恢复逻辑资源的方法**

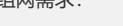

二、 组网图:

无

无

三、 配置步骤:

当RAID阵列漫游到另一台NeoStor服务器(如"H3C-17")后,在"H3C-17"上需要进行 恢复逻辑资源的操作;当RAID阵列由"降级"、"失败"或"停止"状态恢复为"正常"状态后 ,该RAID阵列上的逻辑资源仍然是"不可用"状态,此时也需要进行恢复逻辑资源的操

作。方法如下:

1、 在"设备"页签中,展开路径[NeoStor控制器/H3C-17],其中H3C-17为某台EX1500 主机名称。

- 2、 右键单击"逻辑资源"节点,选择[恢复]菜单项。
- 3、 在弹出的窗口中, 选择需要恢复逻辑资源的RAID, 如图,

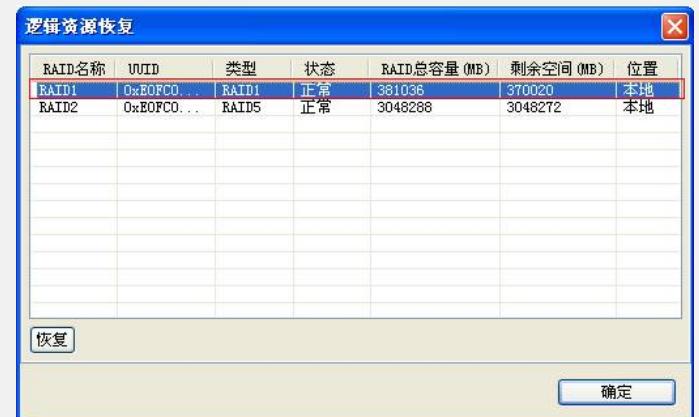

4、 单击<恢复>按钮,开始恢复逻辑资源。恢复完成后,弹出窗口,

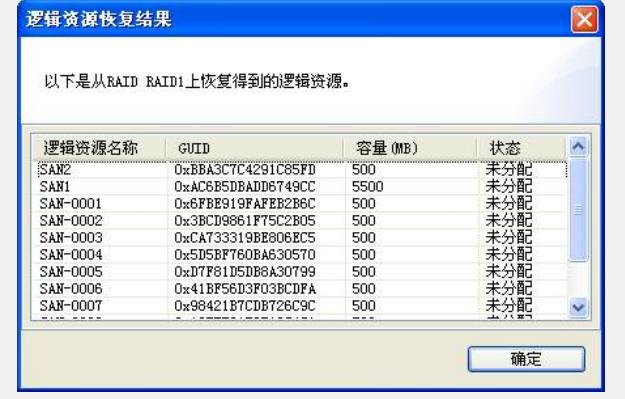

5、 单击<确定>按钮,系统自动退回到RAID选择窗口,如果需要继续恢复其他RAID 上的逻辑资源,请重复步骤3和步骤4。否则,单击<确定>按钮,结束恢复逻辑资源的 操作。

四、 配置关键点:

无